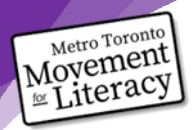

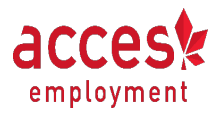

Projet de MTML sur les téléphones intelligents et les compétences liées à l'emploi

# Fiche-conseil : Numériser des documents sur un téléphone Android

Module : Numériser des documents sur un téléphone Android

**Consignes** : Utilisez la fiche-conseil pour répondre aux questions qu'il vous reste au sujet de la numérisation de documents avec votre téléphone Android. Vous n'avez pas besoin de lire toute la fiche-conseil. Trouvez plutôt le titre qui se rapporte à votre question. Lisez l'information sous ce titre.

## **Comment puis-je savoir si j'ai un téléphone Apple ou Android?**

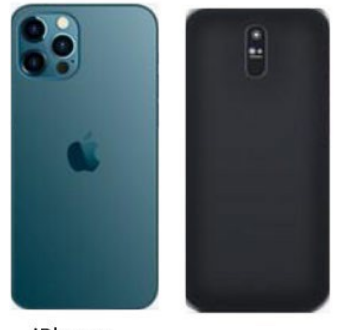

- Si vous avez un iPhone, il y aura l'image d'une pomme à l'arrière.
- S'il n'y a pas l'image d'une pomme, vous avez fort probablement un téléphone Android.

iPhone

Android

### **Je n'ai pas Google Drive sur mon téléphone intelligent. Comment puis-je obtenir Google Drive?**

- Pour obtenir l'application Google Drive, téléchargez-la dans la boutique
- Google Play :

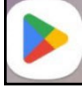

- Pour en savoir plus sur comment télécharger une application dans la boutique Google Play, cliquez ici : [Comment télécharger des applications pour Android?](https://www.youtube.com/watch?v=PcPqI6l6MT8)
- Sur certains appareils Android, vous devrez peut-être vous connecter à votre compte Google lorsque vous ouvrirez la boutique Google Play. Si vous utilisez déjà Gmail, votre compte Google utilisera votre adresse et votre mot de passe Gmail. Si vous n'avez jamais créé de compte Google,

cliquez ici pour en apprendre plus : Comment créer un compte Google sur mon [portable](https://www.youtube.com/watch?v=mV7OOMH2Obg)

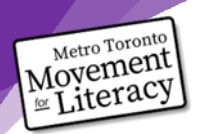

# Projet de MTML sur les téléphones intelligents et les compétences liées à l'emploi

#### **Conseils pour numériser des documents**

- Évitez le mauvais éclairage.
- Tenez votre appareil au-dessus du document que vous voulez numériser.
- Assurez-vous qu'il n'y a pas d'ombres sur votre document avant de le numériser. Vous pouvez repositionner votre téléphone ou votre document au besoin.

### **Je suis nerveux à l'idée de numériser mon document. Que devrais-je faire?**

- La nervosité peut être signe que vous avez besoin de pratique pour vous sentir à l'aise.
- Essayez de numériser un document « de pratique ». Au début, ça peut être une feuille blanche. Après, essayez de numériser un document avec du texte, comme une liste d'épicerie.
- N'oubliez pas que la pratique est la meilleure façon d'aider votre cerveau à se souvenir de ces nouvelles compétences!

### **Ce processus est frustrant. Comment puis-je gérer la frustration?**

*La frustration rendra la résolution de problèmes plus difficile. Pour réduire la frustration et améliorer la résolution de problèmes, suivez les étapes ci-dessous.*

- Étape 1 : Arrêtez ce que vous faites.
- Étape 2 : Nommez ce que vous ressentez sans porter de jugement. Écrivez ce que vous ressentez. Écrivez la phrase « Je me sens
- Étape 3 : Prenez une pause de 5 minutes. Vous pouvez faire quelque chose pour vous aider à vous calmer, comme vous étirer doucement, écouter de la musique ou prendre de grandes respirations jusqu'à ce que vous vous sentiez calme.

Vous pouvez aussi jeter un coup d'œil aux documents : [https://www.coalition.ca/wp](https://www.coalition.ca/wp-content/uploads/2023/03/GUIDE-changer-les-pensees-negatives-VIDEO.pdf)[content/uploads/2023/03/GUIDE-changer-les-pensees-negatives-VIDEO.pdf](https://www.coalition.ca/wp-content/uploads/2023/03/GUIDE-changer-les-pensees-negatives-VIDEO.pdf)

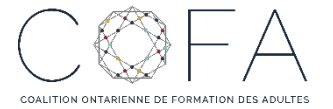

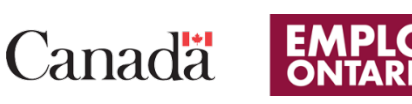

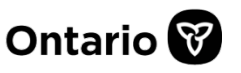

**L'adaptation en français a été effectuée grâce au Fonds de traduction de la Coalition ontarienne de formation des adultes (COFA) qui reçoit un financement du ministère du Travail, de l'Immigration, de la Formation et du Développement des compétences.**